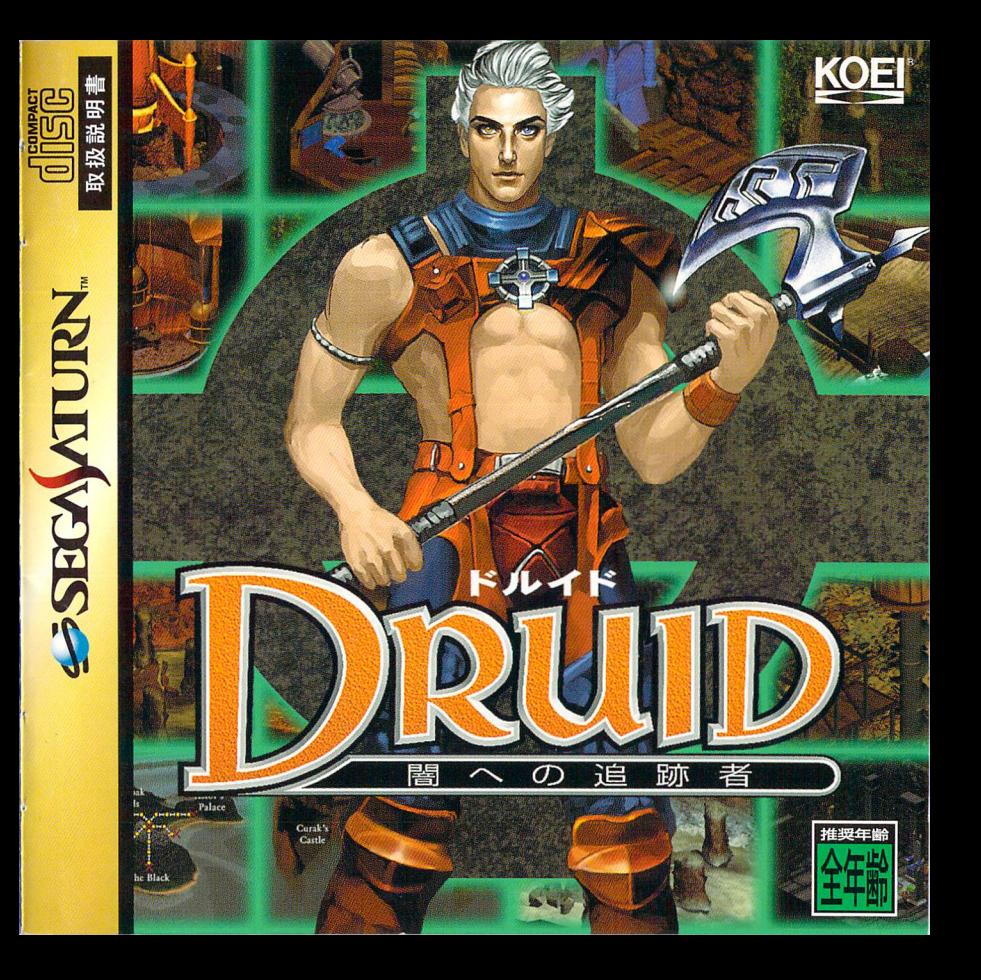

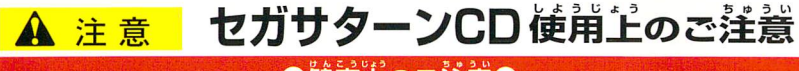

# ●健康上のご注意

- **●ごくまれに強い光の刺激や**点鍼、テレビ画面などを見ていて、一時的に筋肉のけいれん・意識の喪失 耳としLauようおUと けLMJAj か危 しようま几かこらいしそう■ん 等の症状を起こす人がいます。こうした経験のある方は、このソフトを使用する前に必ず医師とキ目談 しよう面⑪ヨ しよ別」よう■ しよう いししんざつ日 してください。また、使用中にこのような症状が起きたときは、すぐに使用をやめ、医師の診察を受 けてください。<br>U"d" bde and complete and use and users are users and users
- ●このソフl、を使用するときは、部屋を萌るくし、なるべくテレビ画面から離れてください。また、健康 Uかん ぷん壱ゅうけい つか すいみA、頭そくしようざ のため、1時間ごとに10~20分の休鎖をとり、疲れているときや睡眠不足での使用は避けてください。

# キズや汚れをつけない

ディスクの両面にはキズや汚れをつけないよう、扱 いには注意してください。また、ディスクを曲げた りャンター乳を大きくしないでください。

# よ= 汚れを拭くときは

しンズクリーニングなどに後うやわらかい希で、中 ,、部から外周部に向かって放射状に軽く拭き取って ください。なお、シンナーやベンジンなどは使わな いでください。

#### 保薑場所に注意する

|史出夜は九のクースに入れ、高血・高座になる場が | あるため、接続しないでください。 | | |<br>を避けて保管してください。 使用後は元のケースに入れ、嵩蕰・嵩湿になる場所

# 。<br>文学を書いたりしない

ー<br>ディスクの両面には文字を書いたり、シールな どを貼らないでください。

セガサターンCDは、セガサターン尊用ソフ トです。普通のCDプレイヤーなどで使用す ると、ヘッドホンやスピーカーなどを破損 - - -<br>する恐れがありますので、絶対に使用しな いでください。

<u>きかんばしょ。 きゅういっぱ - マガサターンをプ</u>ロジェクションテレビ(ス <sub>)</sub> - ) 残像光量による画面焼けが生じる可能性が クリーン投影方式のテレビ)に接続すると、

P゛c●じ゛■・■■■■■・■■■■・巳・・■......缶....甲.。..⑪......

●このセガサターンCDは、<>>
SEGA\ATURN、マークあるいは [NTSC]コ 表示のある日本国内仕様の セガサターンに対応しています。Vサターン、Hiサターンはセガサターンと互換性があリノます。

しぷう し⑤aへんぜぜとロ■つびいⅢついビリレュ、=ら ほとんどいない。 ■セガサターーン本体およびご使用になる周辺機器の取扱説明書も必ずあわせてご覧ください。 ■ん危仙 ちん医⑪汀エaし上a ■このディスクを無断で複製することおよび賃貸業に使用することを禁じます。 ⑰正化⑩屯ぜい

Patents: U.S. Nos. 4,442,486/4,454,594/4,462,076; Europe No. 80244; Canada No. 1,183,276; Hong Kong No. 88-4302; Singapore No. 88-155; U.K. No. 1,535,999

どこにもいないぞ!! 思していた。 外見だけでは性 水明 温暖で美しい島7【:。 ■Ⅱ は果が3人に 部屋は円形 も井の中央がドームのよ 、……。<br>・遠鏡が置かれている。 は大きな天 「ローソンのやつ……」 そを曲げたのさ。お前のせいだ「と、緑色のフード。 √あいつが頑固だからだ!」 茶色と緑色がののしり合い始めると、赤色がうんざりしたように言った。 「もういい。過ぎたことは忘れろ。それより、何か手だてを考えねば」 赤色のフードの下から、目は冷たく2人を見据えている。 2人の背筋にひやりとするものが走った。 「そ、そうだな。アスターの言うとおりだ」 アスターと呼ばれた男はうなずき、つぶやいた。 「我らドルイドの明日を<sup>!!</sup><br>

History of the United States of the United States

3人は知恵を絞ってローソンの機嫌を直す方法を考えたが、いいアイ ディアは浮かばず、数カ月がむなしく過ぎた。

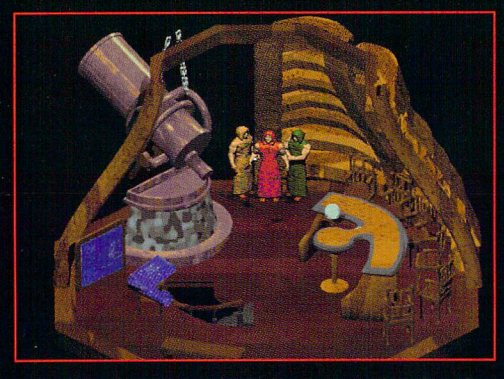

ある日、例の部屋にアス ターは2人を呼んだ。

ハヴナーは、アスターの 目が光っていることに気づ いた。「我々の力になってく れそうな男が見つかった。 今、ちょっとしたテストを している。期待していいだ ろうー

 $\ast$ 

気がついたら、見知らぬ土地にいた。近くで動物のうなり声がする。 - ここはどこだ?

空気が冷たい。景色にはまったく見覚えがない。

うなり声の主は2本足の化け物だ。人間のような姿をしているが、色 は緑色だ。しかも、ライオンのような太い声で吠えやがる。

—とんだ所にとばされたもんだな。

とにかく、こいつらを倒さなきゃ、俺の命はここまでのようだ。 だが、右手には愛用の<sup>姿かある。</sup>これさえあれば、どうにでもなる。 俺の運が尽きたわけじゃ、なさそうだぜ。

さあ、いくか!

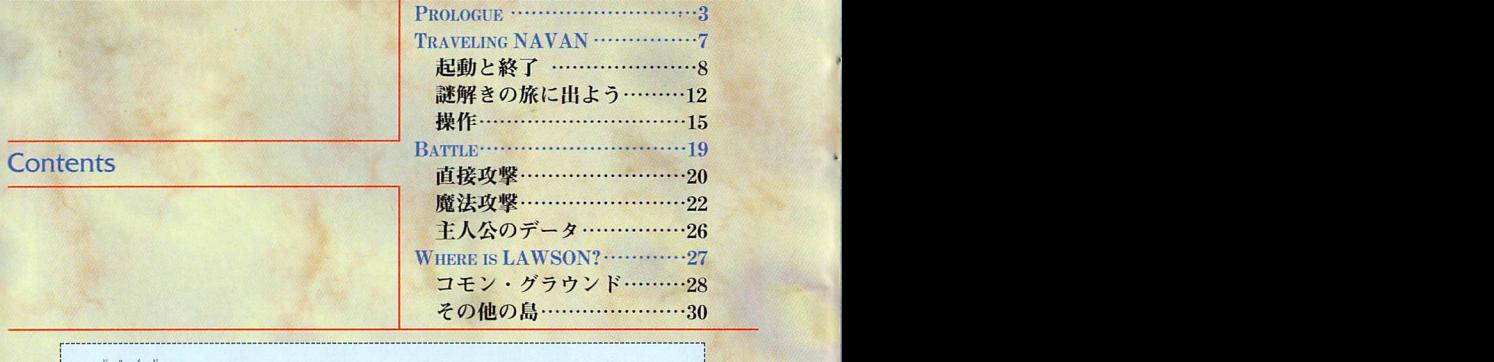

『DRUID~闇への追跡者~』は、3Dアクションアドベンチャー 1ゲームです。主人公のプレイヤーはナヴァンという惑星を冒険しI ます。冒険の目的は、行方不明のローソンという人物を種し出す ことです。冒険の途中で倒れるとゲームオーバーです。<br>
\*\* \* \*

ローソンは、ナヴァンを支配するドルイド族の1人です。主人公 'はドルイドの子孫にあたります。科学と魔法に優れた能力を持つ! 主人公は、力を見込まれてナヴァンへと呼び寄せられたのです。

\*\*\*

ナヴァンには5つの島があります。島の住人と話すと情報を得ら れます。冒険の途中で手に入るアイテムは、きっとあなたの助けi lとなります。中には、進路を瀞げる者もいますが、彼らに負けず! に冒険を続け、消えたローソンを見つけ出してください。

> Design●水谷 均 (HOBO BROS.) 111ustratiOn●沼倉律子

### **Traveling NAVAN**

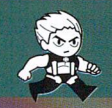

奴の仲間を搜す旅に出ることになった。 **消えた奴の名前は、ローソンだ。**<br>\* \* \* 俺はアスターと名乗るドルイドに頼まれて、

アスターたちのようなドルイド族は、 霧iili蕊 念じるだけで火を起こしたり 敵を倒せるらしい。 俺にもそんな魔法が使えると アスターは言っていた。 秘密の鍵は、 **俺のお守りにあるようだが…。**  $*$  \* \*

> 魔法のことは、 Z6 歩きながら考えよう。 とにかく斧はあるんだから。

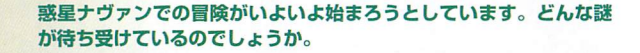

起動と終了 ほっぽん

①本体のオープンボタンを押してCDドアを開き、セガサタ てセットします。 ーンCD『DRUID~闇への追跡者~』を、ラベル面を上にし

②本体のパワーポタンを押すと、タイトルが表示されます。

★カートリッジRAM(別売のパワーメモリー)をご使用になる場合は、本体 の電源を入れる前にセットします。詳しくはパワーメモリーの取扱説明書を参 照してください。

③タイトル表示中にスタートポタンを押すと、スタート画面 が表示されます。

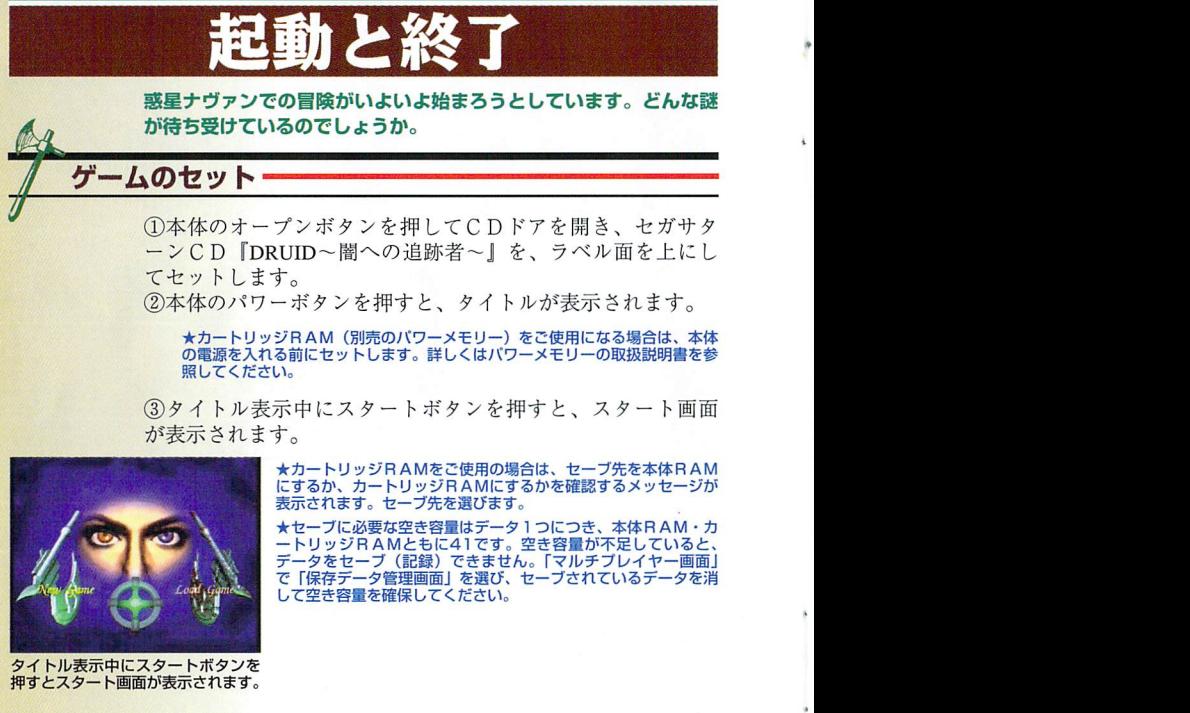

ゲームのセット

タイトル表示中にスタートボタンを ン1トルム小平にスプートホンンを<br>押すとスタート画面が表示されます。

★カートリッジR A Mをご使用の場合は、セーブ先を本体RAM<br>にするか、カートリッジRAMにするかを確認するメッセージが 表示されます。セーブ先を選びます。

★セーブに必要な空き容量はデータ1つにつき、本体RAM・カ ートリッジRAMともに41です。空き容量が不足していると、 データをセーブ(記録)できません。「マルチプレイヤー画面」 で「保存データ管踵両面」を選び、セーブされているデータを消 して空宍容冨宕確保してください。

8

起動と終了

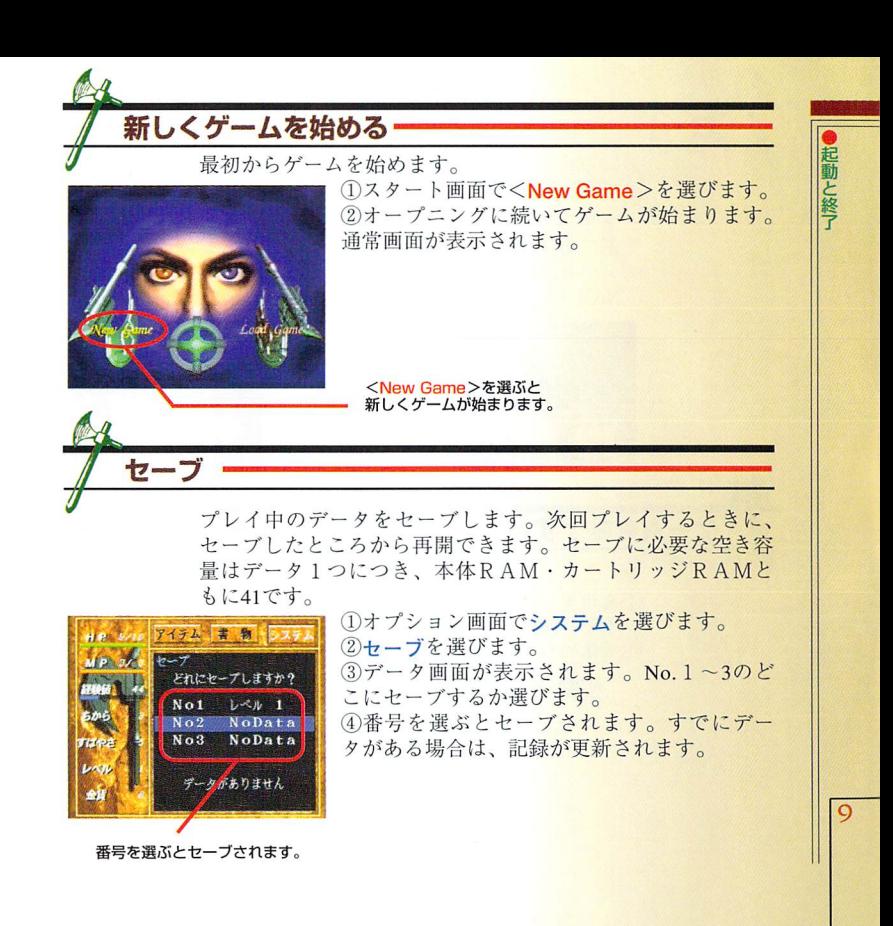

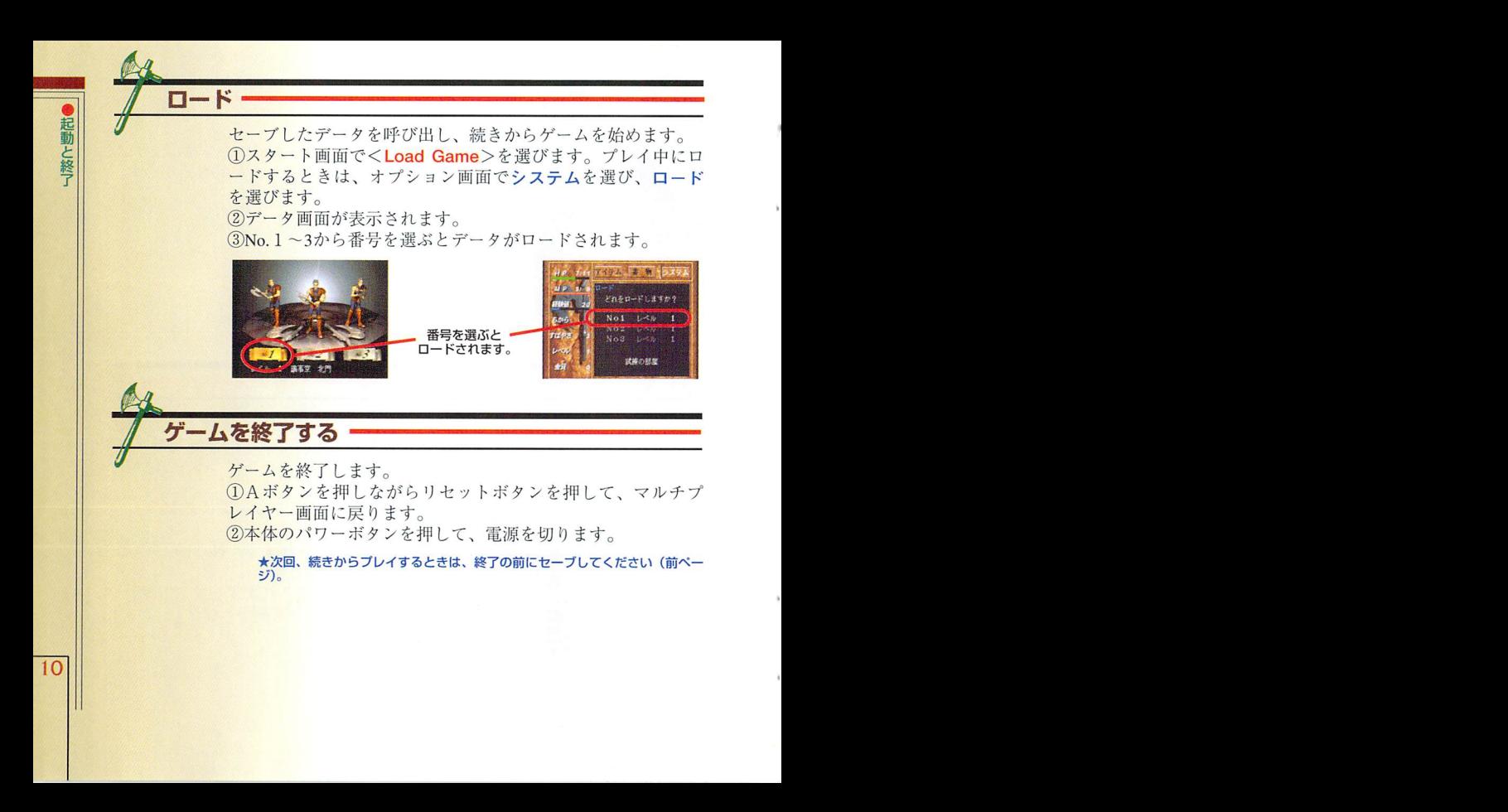

設定を変更する

操作ボタンの設定、BGMのON/OFFは初期設定から変更でき ます。オプション画面のシステムで設定します。

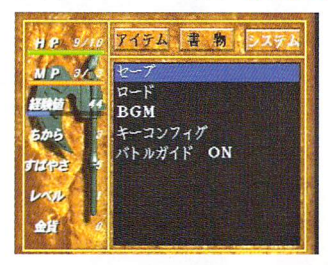

通常画面でスタートボタンを押して オプション画面を表示します。

音部 総理会 音楽

起動と終了

BGM BGMのボリューム調節とステレオ/モノラルの切替を設 定します。項目は方向ボタンの↑↓で、ボリュームとステ レオ/モノラル切替は方向ボタンの←→で変更します。

キーコンフィグ●通常画面、戦闘画面でのボタンの割り当てを変更します。 設定は方向ボタンの←→で変更します。「決定」を選ぶ と設定が有効になります。

バトルガイド●戦闘時のボタン操作のガイド表示の有無を設定します。 ONにすると戦闘時にボタンが表示されます。

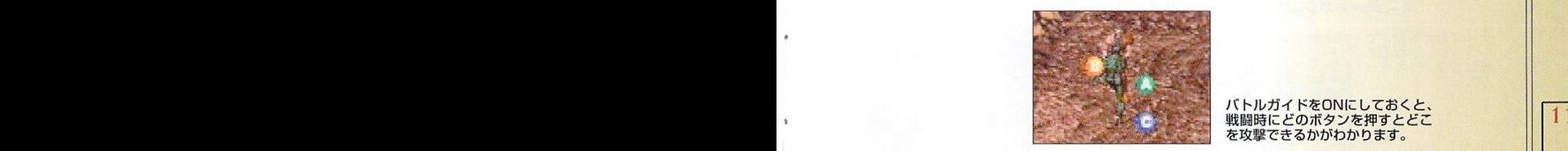

パトルガイドをONにしておくと、 戦闘時にどのボタンを押すとど了 を攻撃できるかがわかります。

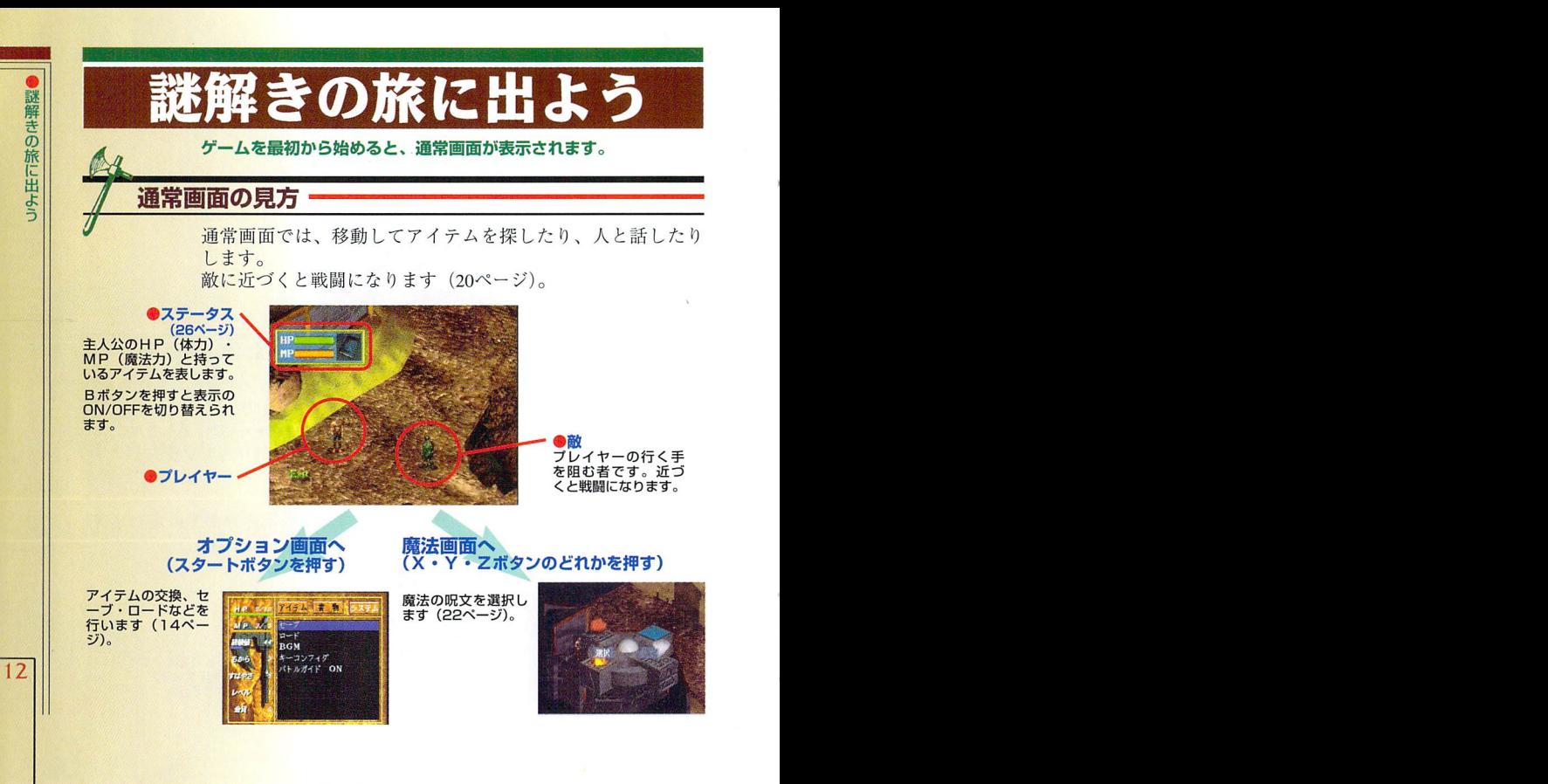

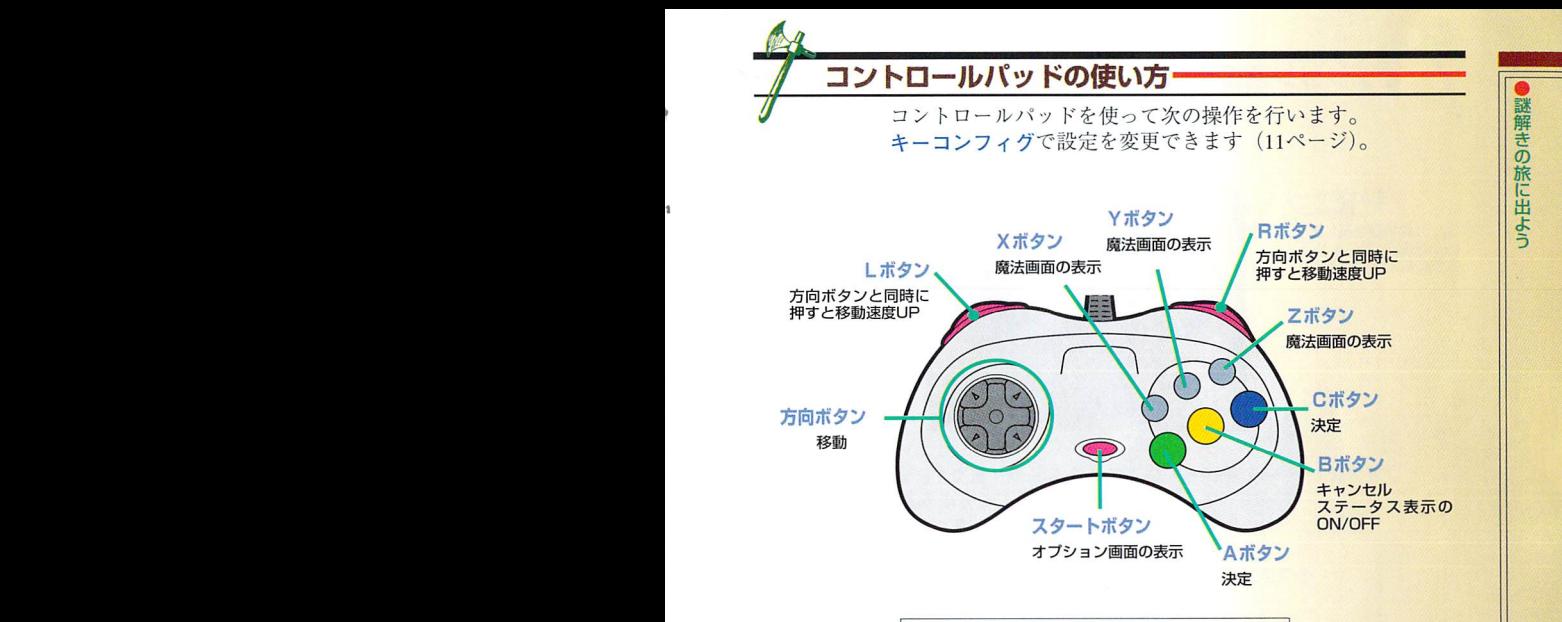

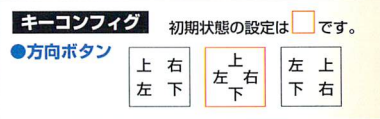

13

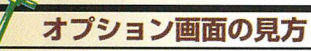

オプション画面ではアイテムの交換、セーブ・ロードなどを 行います。通常画面でスタートポタンを押すと表示されます。

●主人公のデータ (2Sページ〕 主人公の状態を示します。 強い武器を手に入れると 武器の絵が変わります。

謎解きの旅に出よう

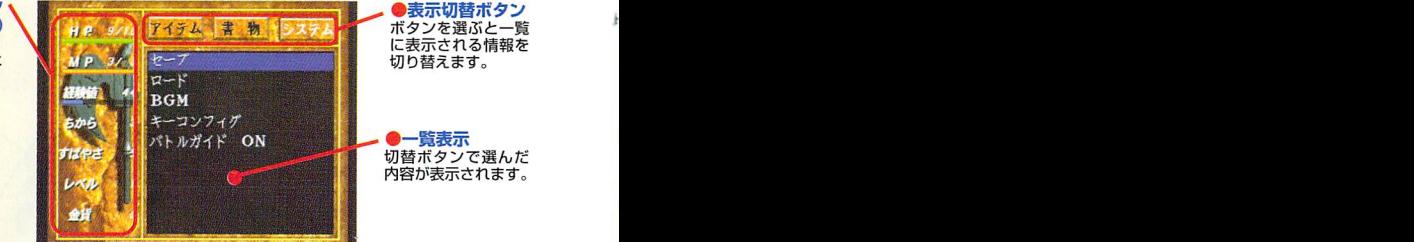

アイテム (17ページ) ●持っているアイテム名の一覧です。選ぶと手に持った り、他のアイテムと合成したりできます。

書物(1Bページ)●持っている本またはメモの一覧です。選ぶと中を読め ます。

システム●セーブ・ロードしたり、ボタンの割り当てを変更した りします。

 $14$   $|$ 

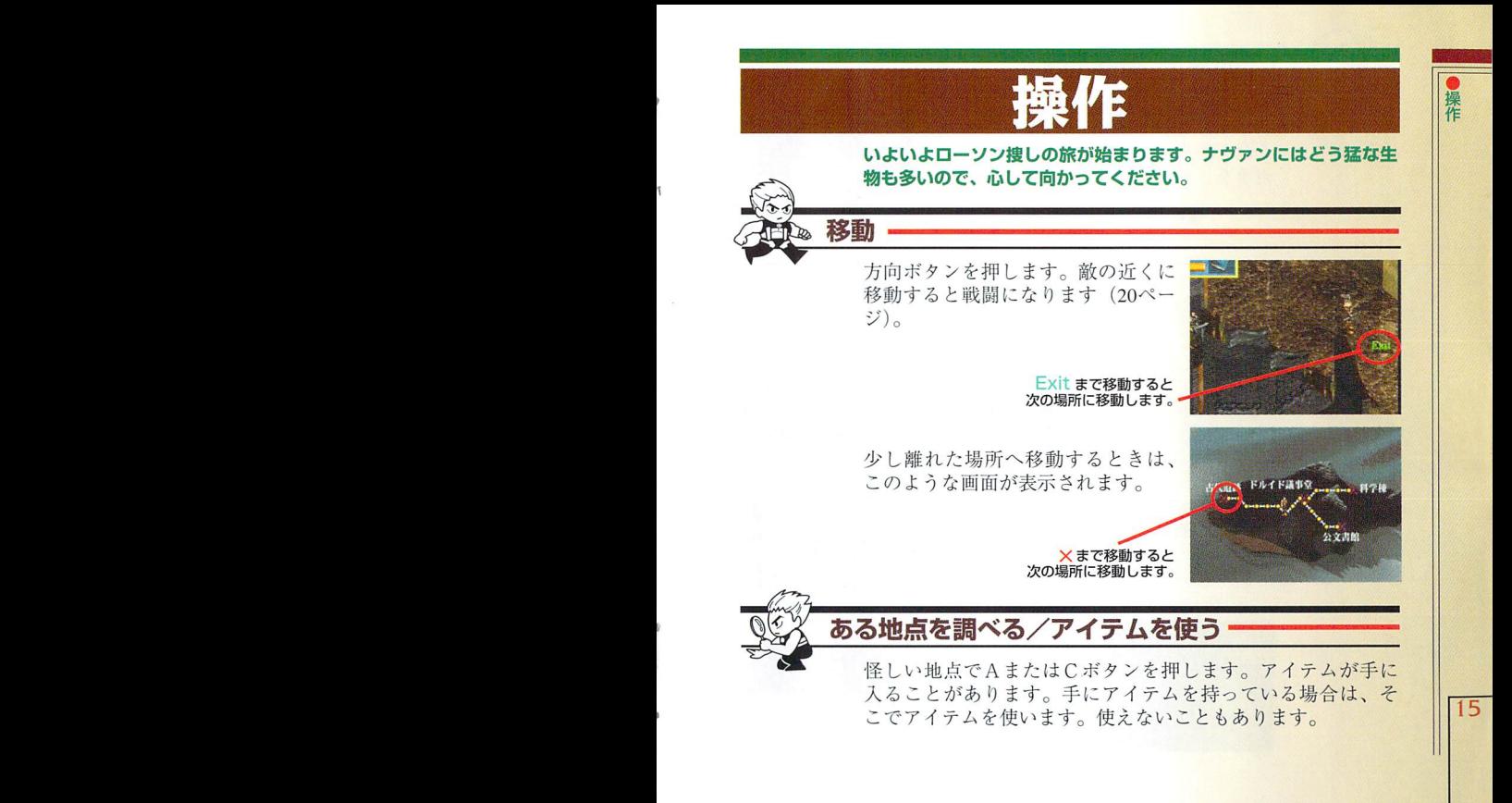

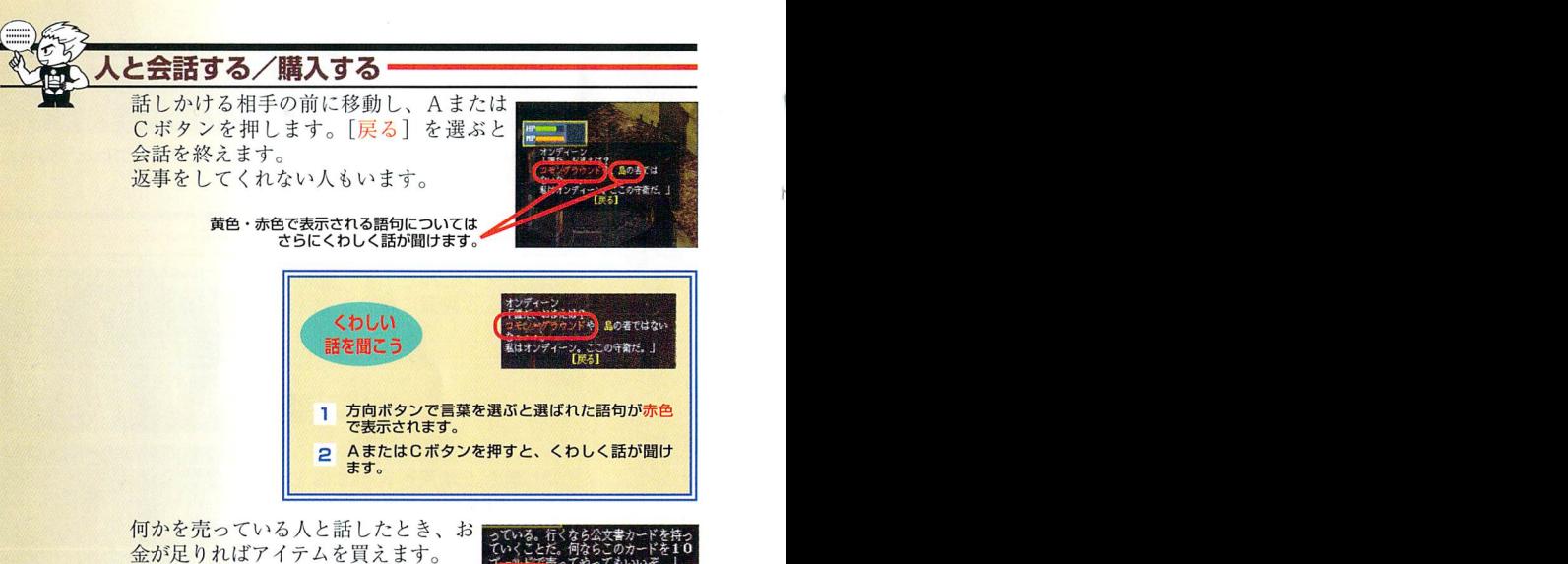

何かを売っている人と話したとき、お 金が足りればアイテムを買えます。

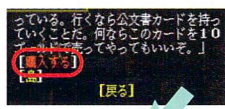

[購入する]を選ぶと お金を払ってアイテムを買います。

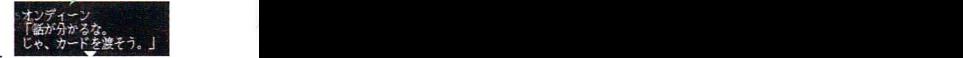

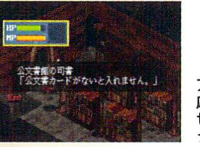

操作

アイテムを入手したら、必要に 応じて手に持ちましょう。 16 17 せっかくのアイテムも、手に持 っていないと使えません。

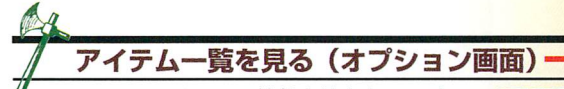

♀ アイテムの情報を見ます。オプショ <mark>。<br>△画面でアイテムを選び、Aまたは、<mark>(☆※</mark>)</mark> Cボタンを押します。アイテム名が 一覧で表示されます。

アイテム一覧<br>手に持っているアイテム<br>名は緑色で表示されます。

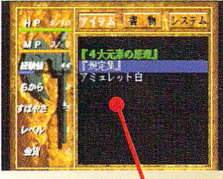

操作

アイテムがたくさんあるときは、方向ボタンの 上下で表示をスクロールさせます。LまたはR<br>ボタンを押すと1画面分スクロールします。

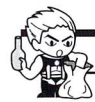

《霧醤勢] ボタンを押すと1画面分スクロールします。 露牙蕊i鶴r'藻1, 櫻爾鱈 アイテムを見る/持つ/鴬ぺる/総融合わぜろ-

アイテム\_覧でアイテム名を選ぶ と、アイテム情報が表示きれます。 どんなものか知りたいときは見る、 手に持つときは持つ、他のアイテム を合成させるときは組み合わせるを 選びます。 レコングラム情報が表示されます。 information final product in the first of the state of the first of the first of the first of the first of the first of the first of the first of the first of the first of the first of the first of the

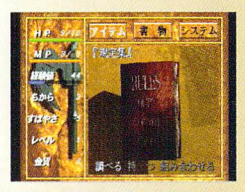

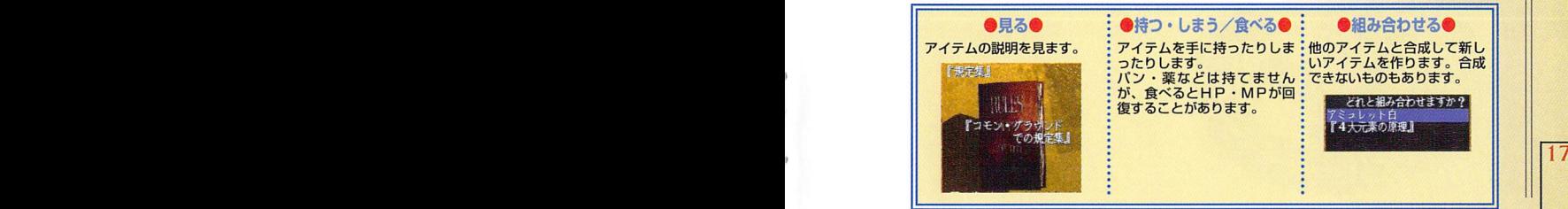

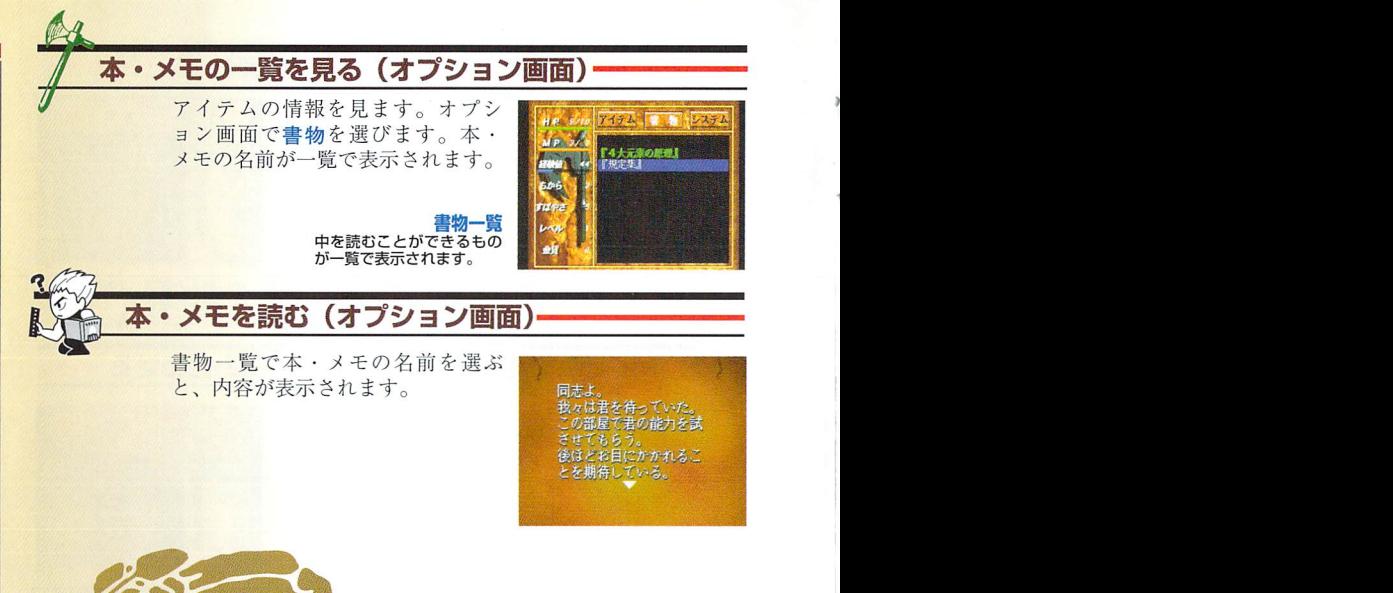

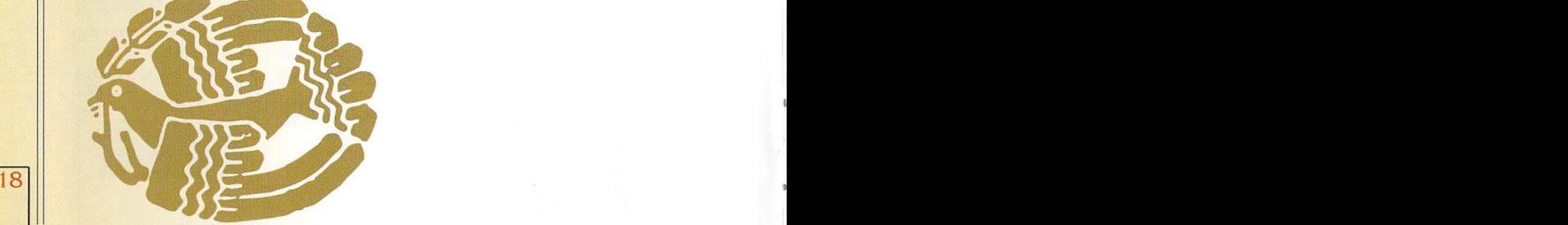

操作

#### to the state of the state battle

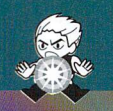

iii蕊f 上鰄甸画I-qFbph■I  $\mathsf{b}$  .  $\overline{\phantom{a}}$  , and  $\overline{\phantom{a}}$  , and  $\overline{\phantom{a}}$  , and  $\overline{\phantom{a}}$  , and  $\overline{\phantom{a}}$  , and  $\overline{\phantom{a}}$  , and  $\overline{\phantom{a}}$  , and  $\overline{\phantom{a}}$  , and  $\overline{\phantom{a}}$  , and  $\overline{\phantom{a}}$  , and  $\overline{\phantom{a}}$  , and  $\overline{\phantom{a}}$  , and  $\overline{\$ いくら俺が強くても、こう連戦じゃあ体力が持たない…。 そうだ、魔法が使えるんだった。

 $* * * *$ 

遠くから相手に魔法をかけてみた。 相手の体力が落ちると、倒すのも簡単だ。 近づき過ぎると殴られちまうから、 離れて呪文を唱えるのがコツだな。 それから、奴らは通路の番人なのか、 持ち場を離れてまでは手を出してこないのもわかった。 <sup>14</sup> こっちのHPやMPが落ちているときは、 相手から離れて休めってことだ。

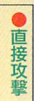

20

 $P_{\text{A}}$ 

敵に近づくと戦闘になります。戦闘では戦闘両而が表示されます。

多識闘璽璽雷 戦闘画面では、敵を殴り倒します。 いったん戦闘に入ると魔法は使えなくなります。

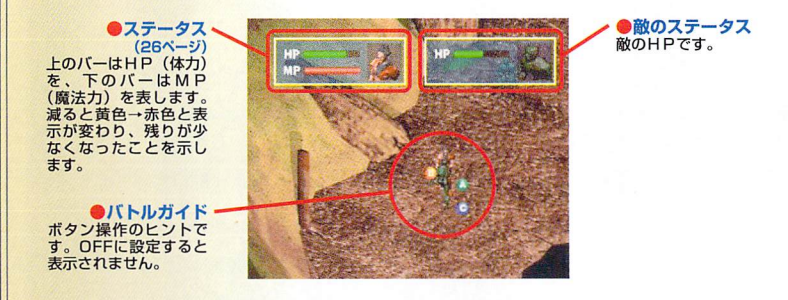

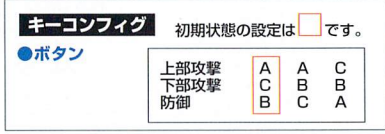

直接攻撃 'コントロール

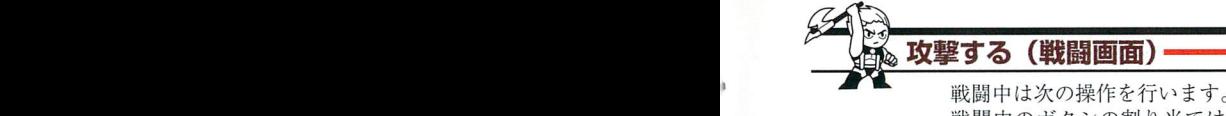

戦闘中のボタンの割り当てはキーコンフィグで変更できます<br>(11ページ)。  $(11 \sim -\frac{1}{\sqrt{2}})$ 

直接攻撃

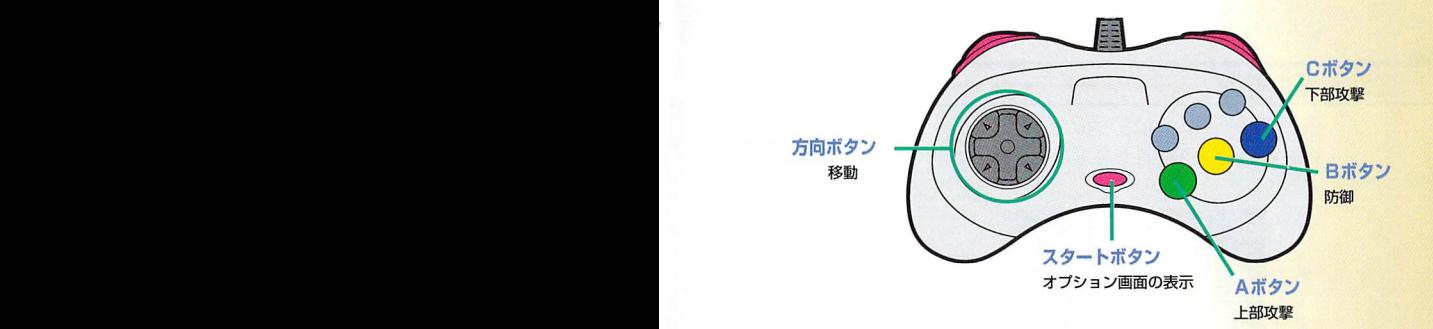

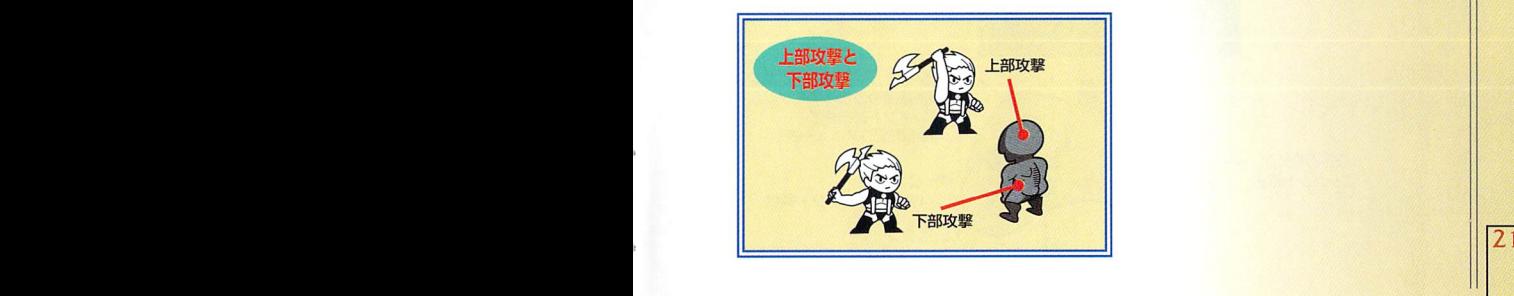

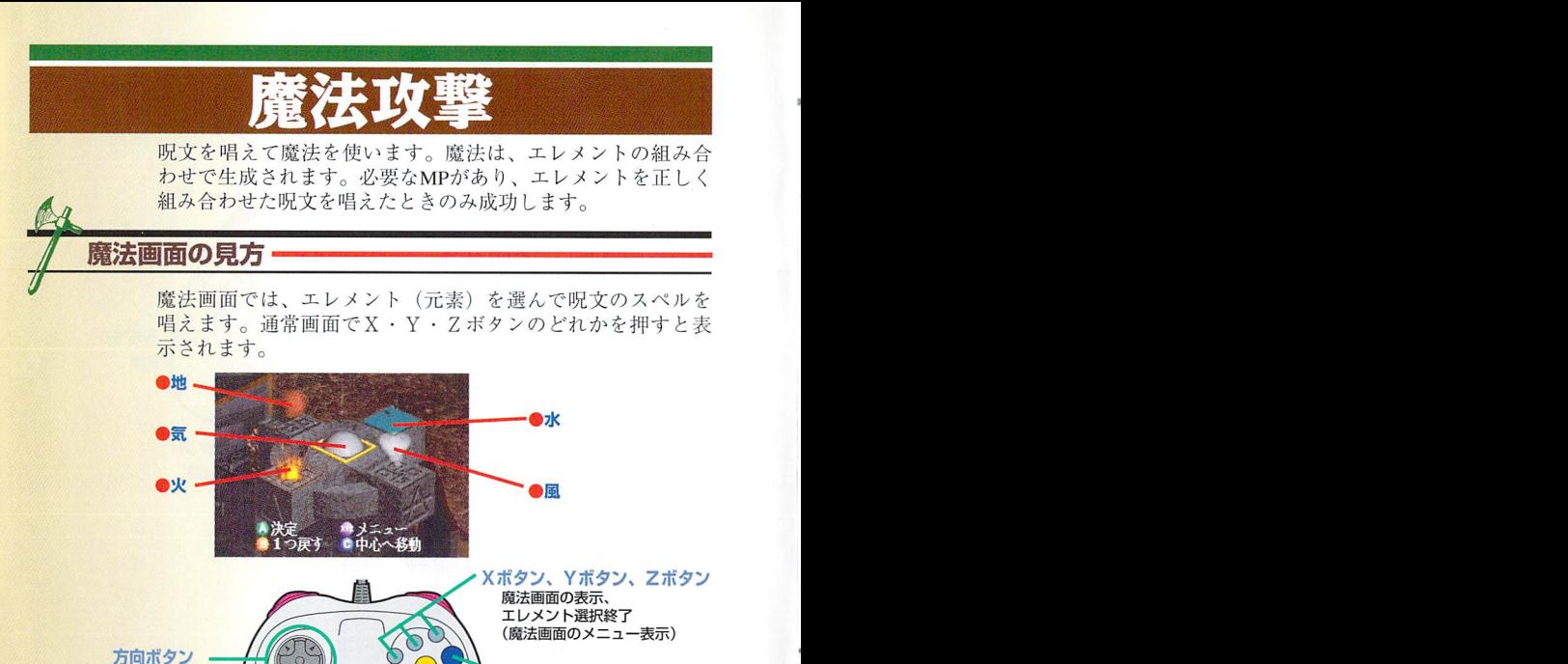

決定

Cボタン 「気」のエレメント選択

エレメント選択

ZZ li キャンセノレ・ひとつ前lE戻る Aボタン

魔法攻撃

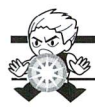

# 魔法を使う (魔法画面)

呪文を唱えて魔法を使います。魔法画面で唱えるエレメント を選び、魔法をかける対象を決めます。

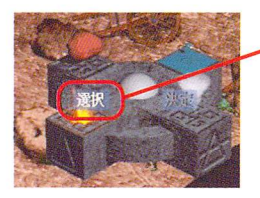

# の<mark>魔法画面を表示する</mark><br>通常画面でX・Y・Zボタンのどれかを押します。 「選択」を選びます。

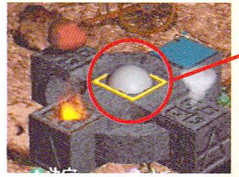

コレメントを選ぶ 方向ボタンとCボタンで エレメントを選びます。 選んだエレメントを決定 するときは、Aボタンを 押します。

#### ◎<br>●エレメントを確認する 決定したエレメントは、左から順に

表示されます。すべてのエレメント が揃ったらX・Y・Zボタンのどれ を押します。

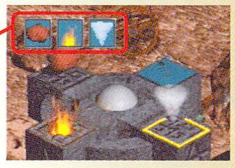

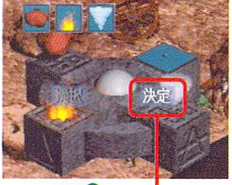

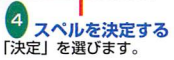

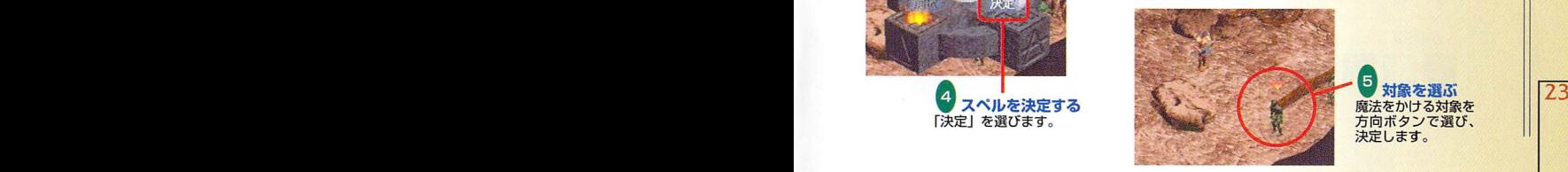

う対象を選ぶ 魔法をかける対象を 方向ボタンで選び、 決定します。

魔法攻擊

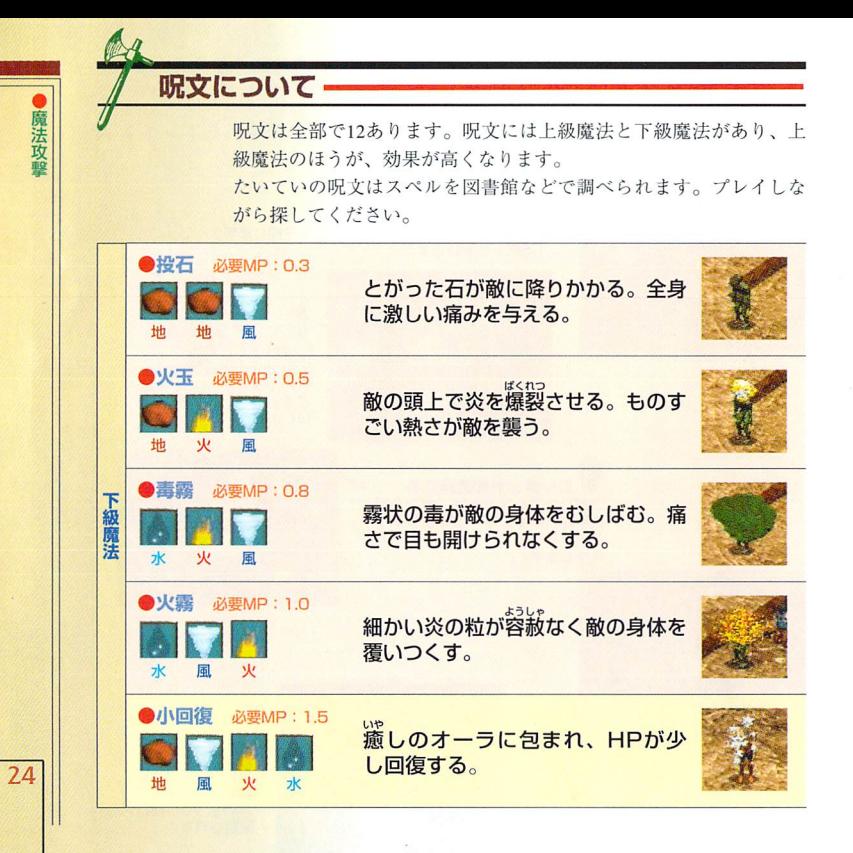

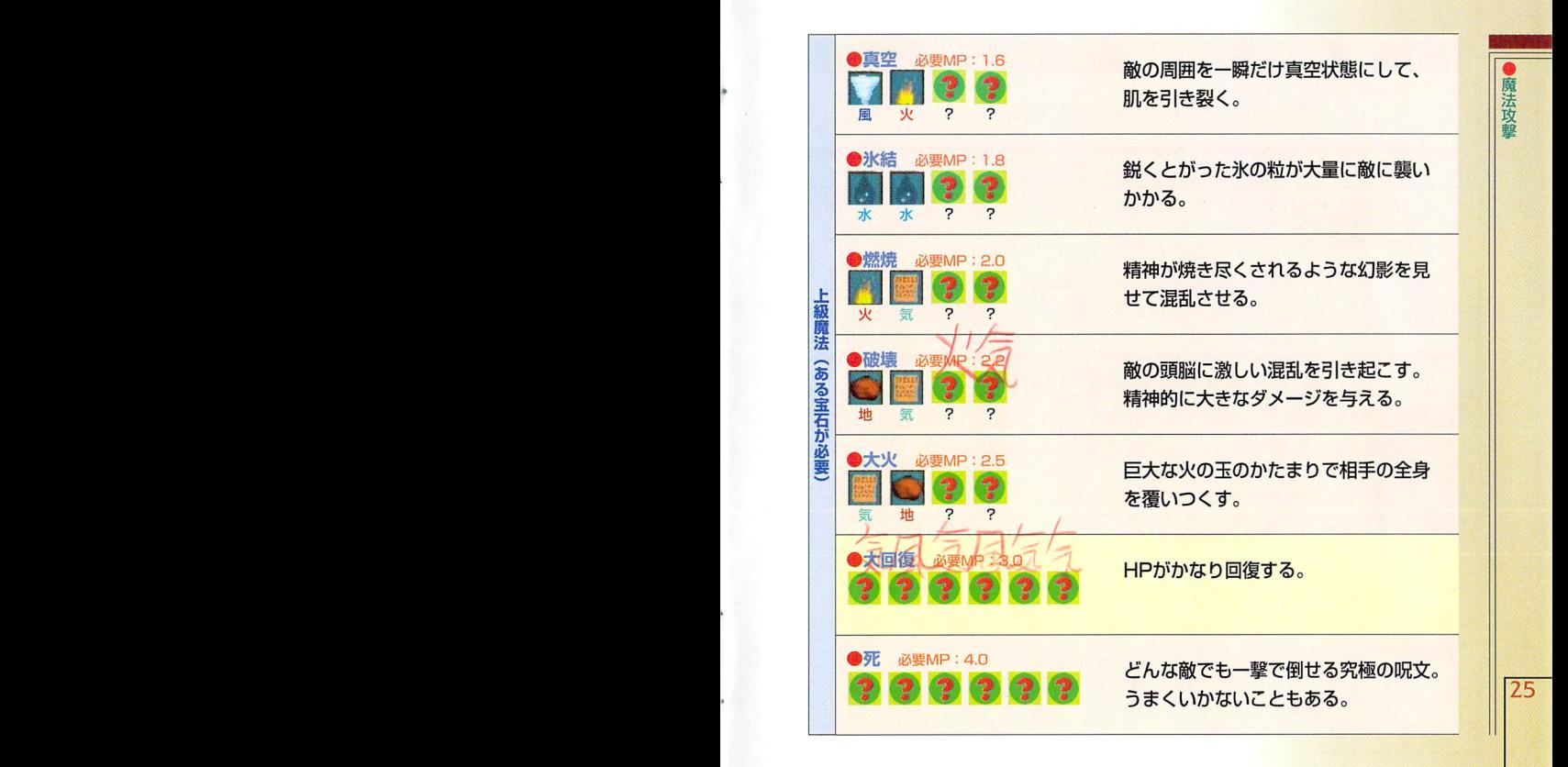

#### **PLAYER DATA**

#### 主人公のデータには次のものがあります。

#### 逼篝画議に表示されるもの

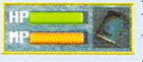

**HEIGH** ちから すばやさ  $\nu \propto \nu$ 会行

HP (体力) ·MP (魔法力) はバーで表示されます。最大<br>値を基準に相対的に表示されます。どちらも時間が経過 すると回復します。

- HP●上段に表示されます。敵の攻撃を受けると減ります。
- MP●下段に表示されます。魔法を使うと減ります。

アイテム●手に持っているアイテムです。しまうと表示されません。

## オプション画面に表示されるもの

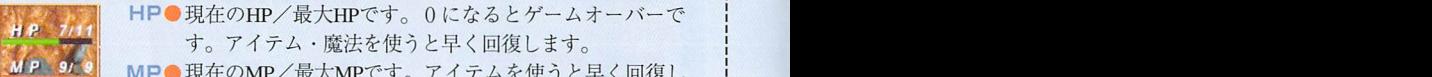

- MP●現在のMP/最大MPです。アイテムを使うと早く回復し ます。
- 経験値の敵を倒すと上がります。
	- ちから●体の丈夫さです。高いほど敵からのダメージを受けにく くなります。
	- すき すばやさ●イテ動のすばやさです。高いほど敵に攻撃される隙を与え なくなります。
- レベル●レベルです。一定の経験値を得ると上がります。レベル が上がるとHPとMPの上限が上がります。 --.■

26 | キュルなこHrこMrッ上版ルエルリより。<br>
<del>全貨●持っ</del>ている金貨の数です。アイテムを買うと減ります。

### Where is LAWSON?

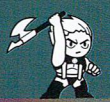

コモン・グラウンドを歩いていると、 男が例の奴らに襲われていた。 - 男は古道具屋だった。 助けたお礼にナヴァンのことを 教えてくれるという。  $* * *$ 

商品をみんな台無しにされたらしく 古道具屋は困っていた。 でも、住人とはいえ こんなところを丸腰で歩くほうが 不用心だと説教したら 今度はこわがって動こうとしない。

|に冒険を続け、消えたローソンを見つけ出してください。 鑑\*\*\* …どこにも行かなければ 確かに襲われないけど。

# ommon *fround*

この島はコモン・グラウンド。 ナヴァンの中心だ。

#### 古代遺跡、

巨大な石が並ぶ以外には何もな い。5つの巨石が円形に並んでい るため、ストーン・サークルとも 呼ばれる。ここで発掘される石は 貴重品とされる。

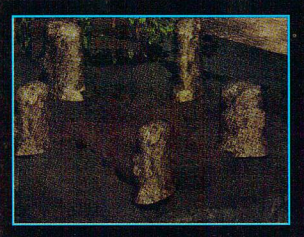

## ドルイド議事堂

ドルイドが集まる部屋。互いの領土 には入れないため、中立地帯を作っ たらしい。

普通には入れないが、この入口を開 ける本が公文書館に眠っている。 議事堂の裏には刑務所がある。奥は 許可証がなければ入れない。

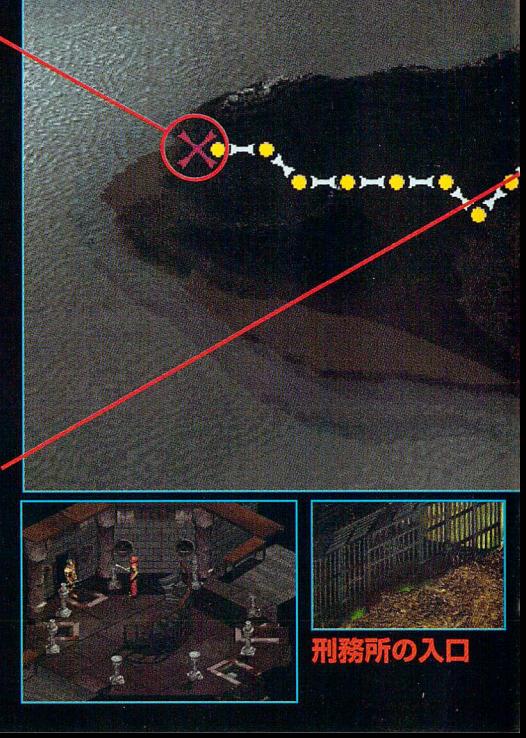

ここには会議室、図書館のほか、研究所、刑務所もあるが、 ドルイドはいない。それぞれ自分の島に住んでいる。

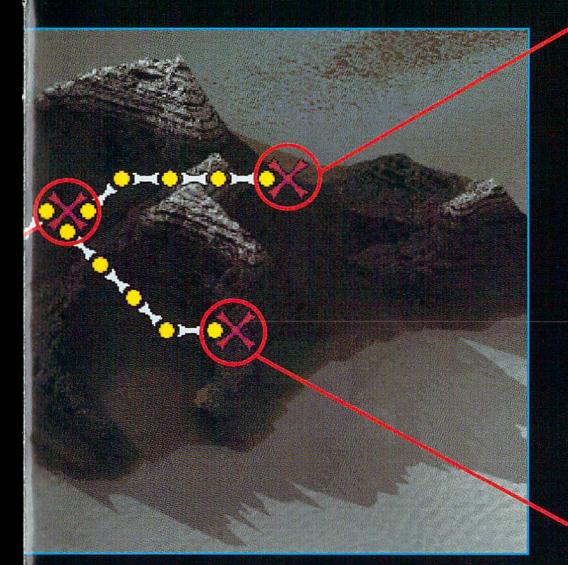

科学機

秘密の研究機関。兵士が守っていて 通行用のパスがないと絶対に入れな い。入ったら出てこられないという 噂もある。

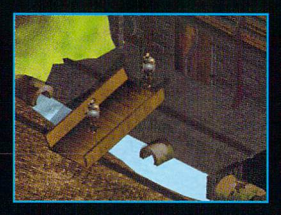

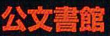

ナヴァン最大の図書館。 **呪文の本、料理の本、なんでも揃っている。** ドルイドたちも、ここで呪文を覚えたとい われている。かつて本が盗まれたため、入 るには入館証が必要。

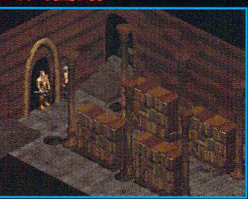

# ther Slands

# Astor **Keown**

ケオウンは アスターが住む 温暖で美しい島だ。 南部にある山からは 鉄鉱石が採れるようだ。 急に禁酒令が出されて 酒が飲めなくなっている。

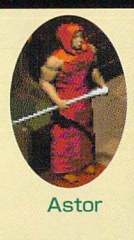

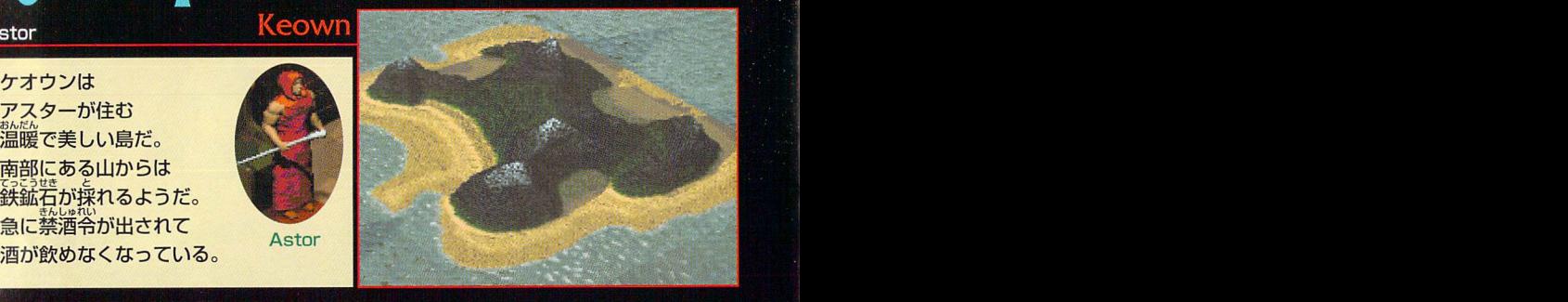

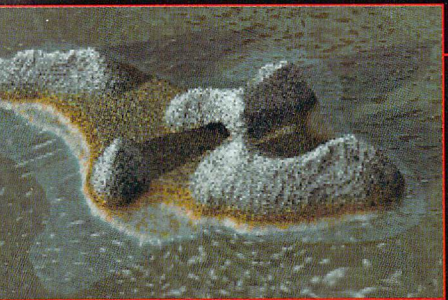

# Aneli Havnar

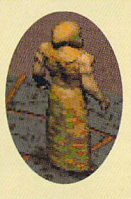

氷の島・アネリには ハヴナーがいる。 ここはかなり寒い。 ニワトコをうっかり 忘れて出かけたら 生きてはいられない。

Havnar

他の4つの島は、ドルイドがそれぞれ治めている。 <mark></mark>● そんなに離れているわけではないが、気候がまったく違う。

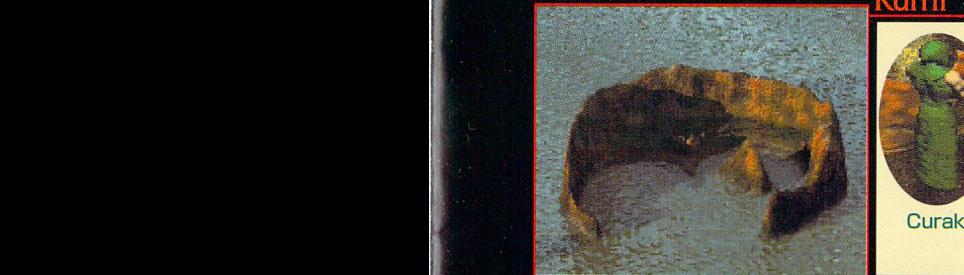

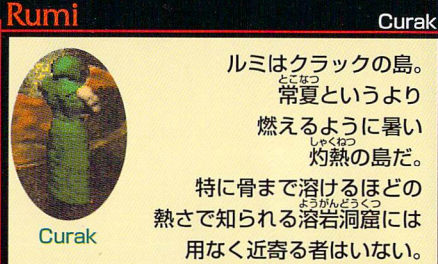

ルミはクラックの島。 。<br>常夏というより 燃えるように暑い 。。。<br>灼熱の島だ。 特に骨まで溶けるほどの 熟さで知られる溶岩洞窟には 用なく近寄る者はいない。

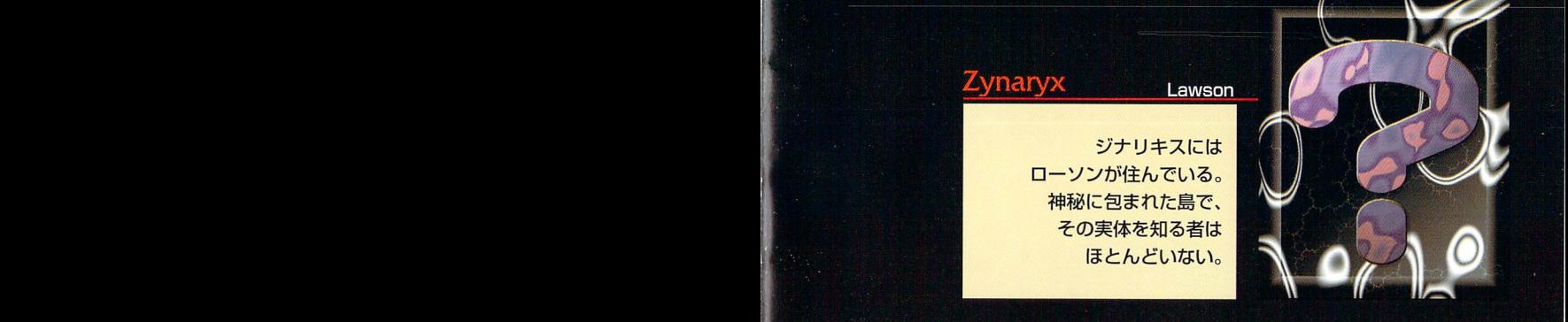

# トラブルについて

か あ せいひん どうさ ば あい なんかい おそ お買い上げいただいた製品が動作しない場合や、何回か遊んだだけでゲームができなくなってしまった場合<br>- こしょないよう - ゕーヾ などは、故障内容を書き添えて、セガサターンCDを下記の当社係あてにお送りください。検査の「ト、次のよう しより に処」理させていただきます。

- was away all all the second the second and the second the second the second the second the second the second<br>1.製造段階での問題など、当社の責に帰すべき事由による動作不良の場合は、完動品と無償交換いたします。

芒やくざよふちIpうい どうしやU亡 じゅうどうごふりようにおいこうがん 2.お客様の不注意lEよるディスクのキズなど、当社の責によらない事由での動作不良の場合は、交換いたしま  $p_1 + 3p_2 + 3p_3$ 

せん。ご了承ください。 キャック はんぱいひん いっさいし

3.複製品および中古販売品については、一切サポートいたしません。

ふりよう○んけん古こうがん にL代損うUがん ばるし、 こL共ようないようがそ .不良品の検査・交換などには多少時間がかかる場合があります。また、故障内容をお書きブ禿えにならないと、 しょうじょう はんてい じかん しょっち おく 症状の判定に時間がかかり、処理が遅れることがあります。<br>そのほと思うないと思うのか? またんしょうしょうしょう

●万一の郵便事故による紛失、破損などについては当社では保証できませんので、できる限り「簡易書留郵便」 でお送りくださいますようお願い申しあげます。

> よこ はま し こう ほく く みの わ ちょう アイファイン かぶ しきがいしゃ こうえい 〒EBS富SSDS横浜市潅北辰箕輪町1-1s-12株式会社光栄 ドルイドやみついせきしゃ がむワ セガサターンTDRUID~闇への追跡者~』ユーザーサポート係 ゆうびんばんごう こうえいせんよう ゆうそう ばあい ゆうびんばんごう

※この郵便番号は光栄専用です。郵送の場合、郵便番号だけで届きます。

さん きゅうしゅくじつ のぞ 電話 045-561-6861 月~金 休祝日を除く 10:00~17:00

ークのメロラ<br>●ゲームの攻略法やデータなど、内容に関するご質問は、誠に勝手ながらお受けいたしかねますので、ご了承。

ください。

●KOEIの最新11青報をテープなどでお知らせしています。

でん わいしょう しょうしょう せんようしゅん ようしょう 電言舌O4S-SS1-BODO(TVゲーム専用)

ほん おもふくせい ちゅうこはんばい いっさいきょう

鰯当社は、本ソフトの無断複製・レンタノレおよび中古販売は一切許可しておりません。

Copyright @1995-1998 by SirPTECHTOOFTWARE,INC: Air rights reserved.<br>DRUID DAEMONS OF THE MIND is a trademark of SIR-TECH SOFTWARE,INC. All rights reserved

この商品は、(株)セガ・エンタープライセスが SEGASATURN専用の<br>ソフトウェアとして、自社の登録商標**SEGA**の使用を許諾したものです。

〒223-8503 横浜市港北区箕輪町1-18-12 T-7670G **company of the Company of the Company of the Company of Company of Company of Company of Company of Company of Company of Company of Company of Company of Company of Company of Company of Company of Company of Com**